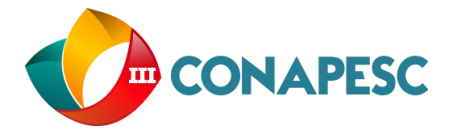

# MODELAGEM DE FILTROS DE MICROFITA COM GEOMETRIAS DIVERSAS E DEFORMAÇÕES DGS NO PLANO TERRA COM O SOFTWARE DE SIMULAÇÕES DE ONDA COMPLETA.

Autor (1): Ana Paula Bezerra dos Santos; Orientador: Dr. Pedro Carlos de Assis Júnior

*(Graduanda Em Física pela Universidade Estadual da Paraíba,e-mail:anapaulafisica017@gmail.com; Professor Doutor da Universidade Estadual da Paraíba, e-mail: Pedro\_fisica2005@yahoo.com.br)*

### **INTRUÇÃO**

Definimos como filtros uma rede composta de duas portas que apresenta um conjunto de elementos de armazenamento de energia, que podem ser indutores, capacitores e linhas de transmissão (CHEN.et al.,2003)**.** Ainda podemos caracterizar os filtros eletrônicos como sendo circuitos elétricos que executam funções de processamento de sinal, especificamente para atenuar características indesejadas de uma frequência a partir de um sinal de entrada, ressaltar elementos desejados dela ou ambos. Filtros eletrônicos podem ser: passivos ou ativos, analógicos ou digitais, passa-alta, passa-baixa, passa-faixa, rejeita-faixa ou passa-tudo. Os filtros desempenham um importante papel em muitas aplicações de micro-ondas, pois o espectro eletromagnético é limitado e precisa ser compartilhado. Os filtros são utilizados para selecionar os sinais de micro-ondas dentro de determinados limites espectrais definidos em cada aplicação. Os filtros projetados em linhas de microfita possuem um perfil adequado para uso em superfícies planas ou curvas, apresentam uma faixa larga de operação no domínio da frequência, em particular na faixa de micro-ondas. Tendo em vista, características desejáveis, tais como, custo, peso e tamanho reduzidos, facilidades de fabricação, demonstram o potencial desta tecnologia. Denomina-se microfita, uma estrutura cuja composição consiste em uma cavidade preenchida por dielétrico, limitada por um plano terra e uma fita metálica

(BALANIS.1997). A distância entre as microfitas tem como propósito a atenuação de determinadas frequências do espectro do sinal de entrada ao meso tempo e que dá passagem para outras. Neste modelo de filtro de microfita, está sendo aplicado uma faixa exclusiva de frequência que real interesse.

Os dispositivos compactos e de alto desempenho são projetados em linhas de microfita, por exemplo, que utilizam estruturas DGS (Defect Ground Structure), com inserção de aberturas (unitários e periódicos) no plano terra. Podemos exemplificar, as propriedades ressonantes das células DGS têm sido usadas em projetos de filtros. Existem diversos tipos de estruturas DGS são encontrados na literatura, tais como: retangular, quadráticos, circulares e triangulares. Os defeitos no plano terra dos filtros DGS alteram a sua distribuição de corrente elétrica. Essa perturbação muda as características da linha de transmissão de microfita, modificando a indutância e a capacitância da linha.

(83) 3322.3222 Com o avanço das aplicações para aparelhos e sistemas de micro-ondas pela indústria das telecomunicações, a necessidade de operação e banda larga de frequências diferentes, bem como, a miniaturização de dispositivos, por exemplo, em aparelhos portáteis, são fatores que demandam cada vez mais por ferramentas de análise eletromagnética precisas, que sejam capazes de minimizar o ciclo de desenvolvimento de produtos voltados para este mercado competitivo.

contato@conapesc.com.br **www.conapesc.com.br**

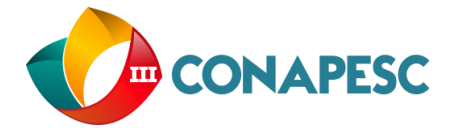

Neste contexto, atualmente diversos softwares comerciais de análise de onda completa disponíveis no mercado. Nesta modelagem de filtro de microfita, foi usado o software de simulação de onda completa o Ansoft Design.

Neste contexto, o filtro de microfita elaborado, tem uma contribuição para impulsionar novas pesquisas e estudos na área do eletromagnetismo aplicado, neste trabalho serão discutimos a elaboração da construção e experimentação do filtro de microfita, além do designer inovador, apresentando uma superfície seletiva em frequência, o plano terra com deformações do tipo DGS (Defect Ground Estruture) e fitas acopladas. Tendo em vista, usando a teoria dos filtros com suas deformações DGS. Assim, apresentando a simulação do filtro de microfita obtida no simulador de onda completa, o Ansoft designer. Dando importância, a comparação do filtro simulado no ansoft designer e analizado no simulador de análise de rede vetorial. Os filtros em linhas de microfita com elementos DGS são projetados assumindo-o um substrato dielétrico de fibra de vidro com permissividade elétrica 4.4 e uma espessura de 1.5 mm em placa FR4 de fibra de vidro cobreada.

### **METODOLOGIA**

Usamos métodos científicos, que consiste basicamente em projetar, analisar e caracterizar numericamente e experimentalmente) um filtro de microfita com superfície seletiva em frequência. Uma vez projetado, os dispositivos propostos, os mesmos serão simulado por meio de um software comercial, Ansoft Designer TM. Por sua vez, analisado em um analisador de rede vetorial (modelo E5071C que opera na faixa de frequência de 300MHz e 20GHz). Tendo em vista, ao simulamos e analisamos o filtro de microfita com acoplamento e deformações no plano, do tipo DGS, para encontrar uma faixa exclusiva de frequência. Os filtros em linhas de microfita com elementos DGS são projetados assumindo-o um substrato dielétrico de fibra de vidro com permissividade elétrica 4.4 e uma espessura de 1.5 mm em placa FR4 de fibra de vidro cobreada. Buscando compreender os elementos do eletromagnetismo direcionado para as tecnologias de telecomunicações.

### **RESULTADOS**

Usando um simulador de onda completa, Ansoft Designer TM, para elaborar um filtro de microfita com acoplamento e deformação no plano terra, do tipo DGS. Nessa modelagem de filtro,o designer usado no seu plano terra, do tipo DGS, foi um designer de forma geométrica triangular. Para entendemos melhor, do que se trata um filtro de microfita com DGS. Foi feito a simulação usando esse software, para analisamos tal frequência do coeficiente de transmissão desse filtro na porta S12.

Este software foi escolhido pela sua simplicidade de utilização, pela sua confiabilidade, e por possuir uma versão para estudante (Ansoft Designer Student Version). Em geral, é uma ferramenta que pode ser utilizada para diversas aplicações, como simulação de estruturas planares, de circuitos integrados, tanto de RF quanto de micro-ondas, modelagem de superfícies seletivas de frequência, e caracterização de sistemas de transmissão.

O software tem uma utilização bem simples, possuindo uma área de desenho, e ferramentas para

(83) 3322.3222 contato@conapesc.com.br

**www.conapesc.com.br**

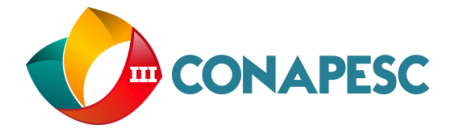

auxiliar a caracterizar estruturas em formas geométricas simples, como retângulos, círculos, e polígonos arbitrários. É possível unir, ou subtrair as figuras, a fim de se obter uma composição específica. Isto se torna bem prático na caracterização de estruturas de defeitos no plano terra, por exemplo.

O Ansoft Designer possui um esquema de "layers" similar ao AutoCAD, onde é possível trabalhar cada camada separadamente, sendo que cada camada representa um elemento diferente de estrutura planar, que geralmente são a camada de sinal, a camada diéletrica, e a camada de terra. Na figura 1, se vê uma tela capturada do ambiente de trabalho do software que demonstra o desenho do filtro de microfita, e a janela de manipulação de camadas, onde é definida as espessuras dos materiais utilizados, exemplificando o plano terra com deformações do tipo DGS, dielétrico, e camada de sinal (onde o sinal se propaga) e suas respectivas dimensões. Como ilustra a figura:

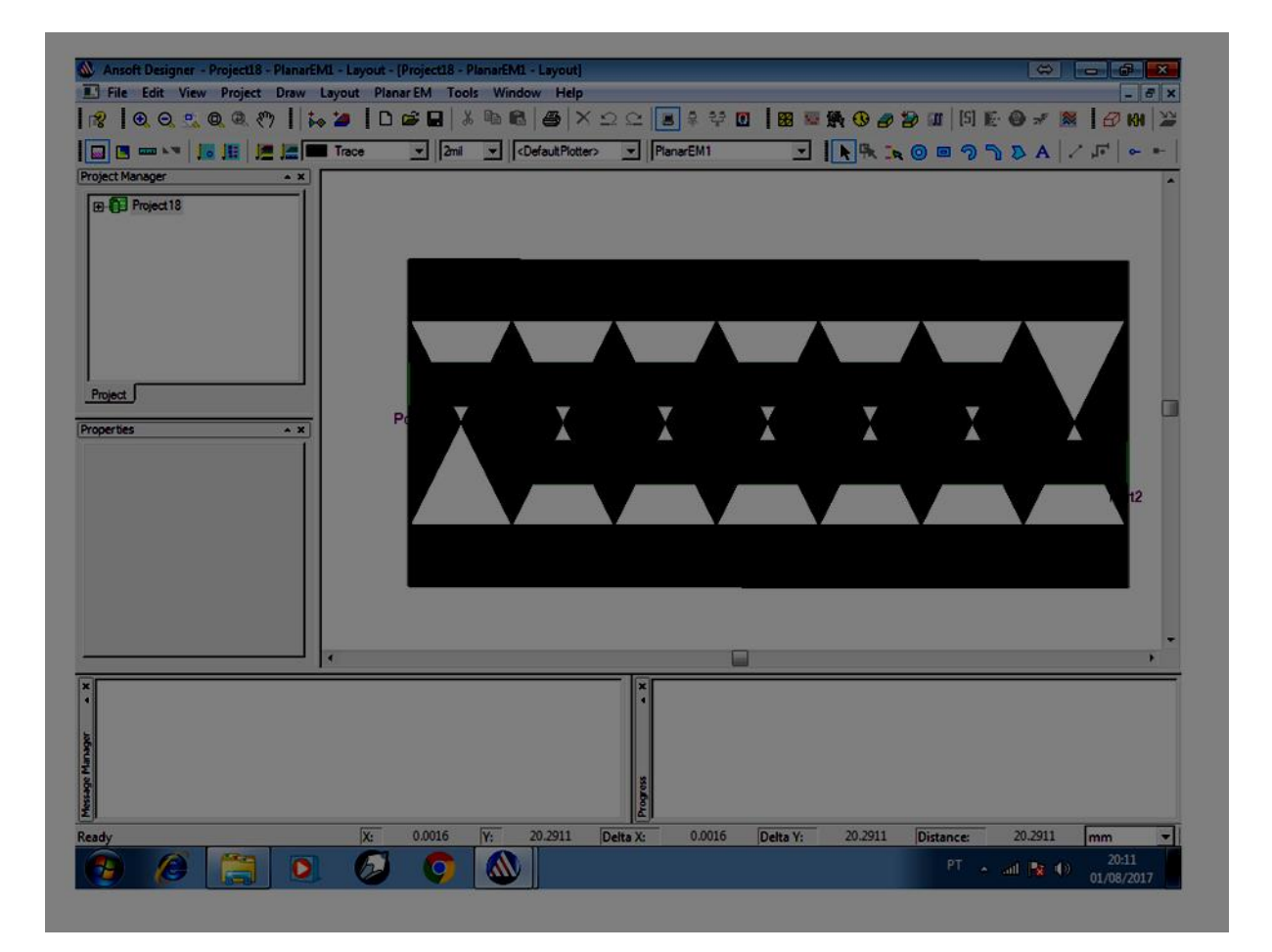

Na tela do software, observamos o designer do filtro, que está pronto para iniciar a simulação. Tendo em vista, uma mascara com duas linhas acopladas e deformações no plano terra com uma geometria triangular.

Desta forma, para a construção desse filtro foi usado esse designer com duas linhas acopladas e

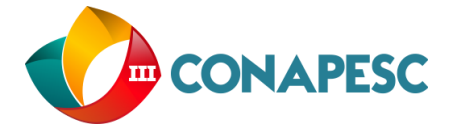

deformações no plano, do tipo DGS, com uma geometria triangular. Que teve suas respectivas dimensões ilustradas na tabela. Lembrando que a inclusão de abertura de defeitos, modifica a distribuição de corrente no plano terra. Dando inicio a simulação no Ansoft Designer para encontrar uma dada faixa exclusiva de frequência, para ser aplicada na grande área das telecomunicações e engenharias.

Na tela do software, observamos o designer do filtro, que está pronto para iniciar a simulação. Tendo em vista, uma mascara com duas linhas acopladas e deformações no plano terra com uma geometria triangular. De forma, estarei mostrando a mascara do filtro com suas respectivas dimensões em uma tabela de dados. Veja a figura:

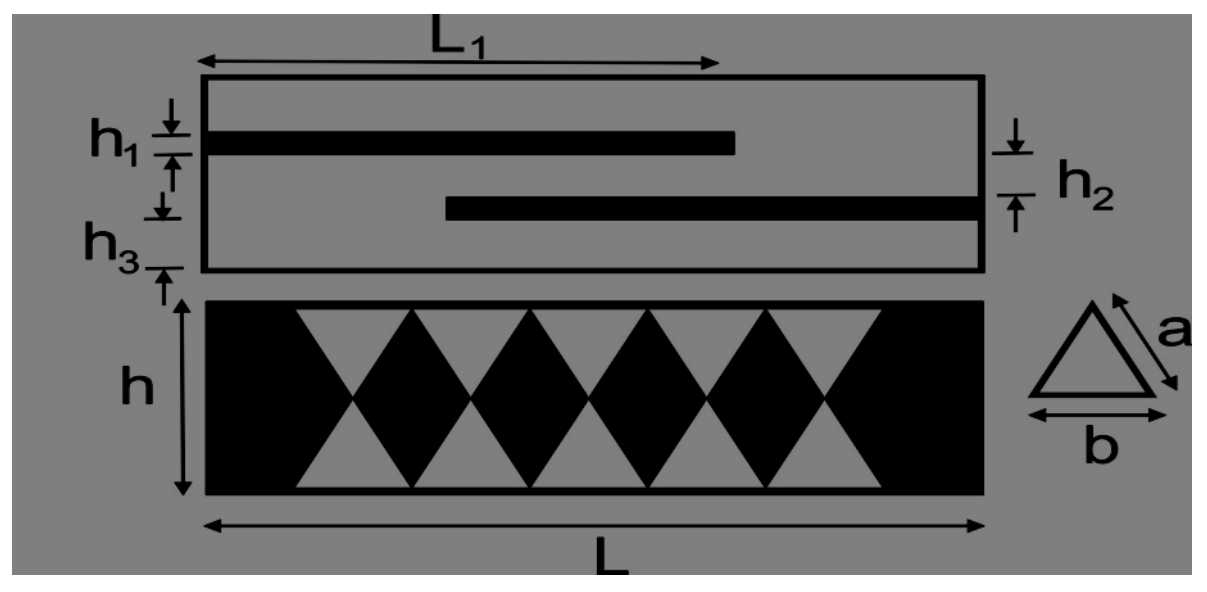

Figura 2: Máscara do Filtro mapeada para demonstrar suas respectivas dimensões.

Segue a baixo a tabela com os dados dimensionais que fora utilizados para a construção do Filtro de Microfita com duas linhas de acoplamento e deformações no plano terra ,do tipo DGS, nessas respectivas deformações foram usadas geometrias de forma triangular. Veja a tabela:

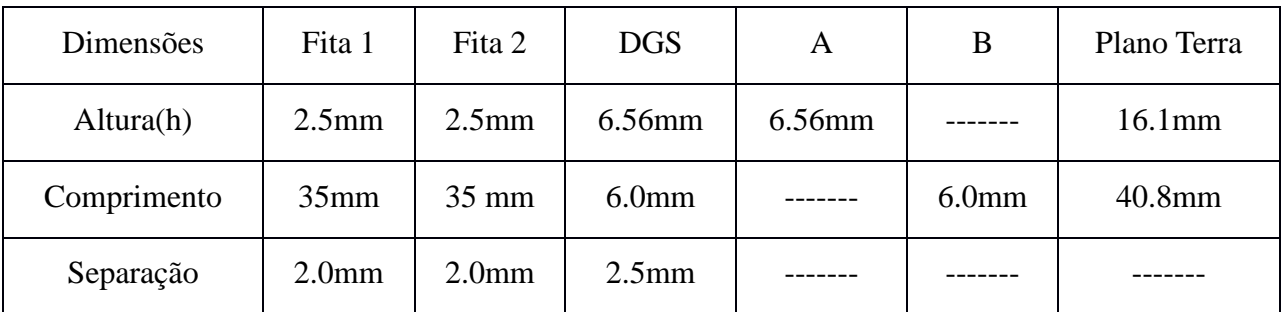

Tabela 1: Características dimensionais do Filtro de Microfita.

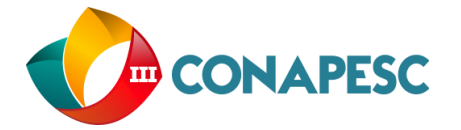

Desta forma, para a construção desse filtro foi usado esse designer com duas linhas acopladas e deformações no plano, do tipo DGS, com uma geometria triangular. Que teve suas respectivas dimensões ilustradas na tabela. Lembrando que a inclusão de abertura de defeitos, modifica a distribuição de corrente no plano terra. Dando inicio a simulação no Ansoft Designer para encontrar uma dada faixa exclusiva de frequência, para ser aplicada na grande área das telecomunicações. Observe a figura do Filtro de Microfita, já construído com suas respectivas características de designer usadas no software Ansoft Designer, e depois passada para uma placa FR4 de fibra de vidro cobreada.

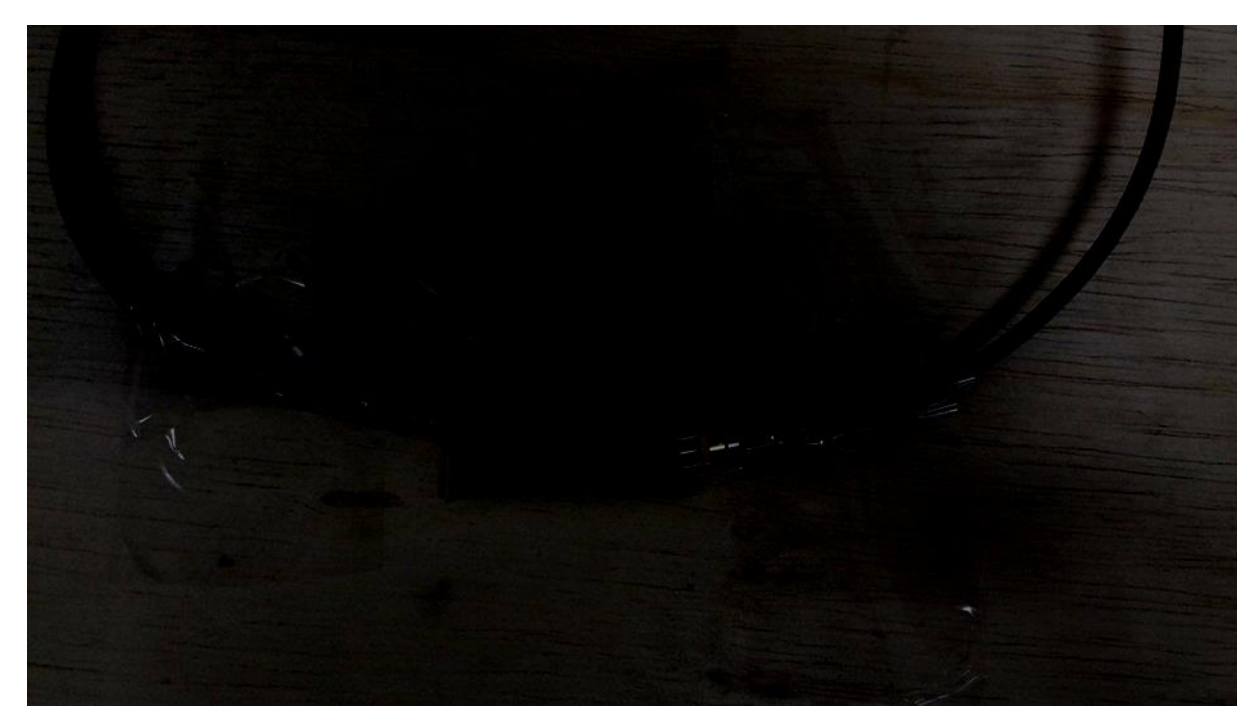

Figura 3: Filtro de Microfita com duas linhas acopladas e deformações DGS construído.

Assim, por meio destas informações, vamos mostrar os gráficos com as simulações e analises desta modelagem de Filtro de Microfita. Seguem a baixo, todos os dados possíveis para entendemos a utilidade desta tecnologia na área das telecomunicações, isso é, interpretando a simulação e analise de rede vetorial. Dando a descrição da atuação de faixa de frequência da modelagem de filtro simulado e analisado.

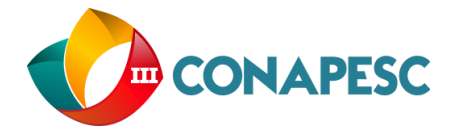

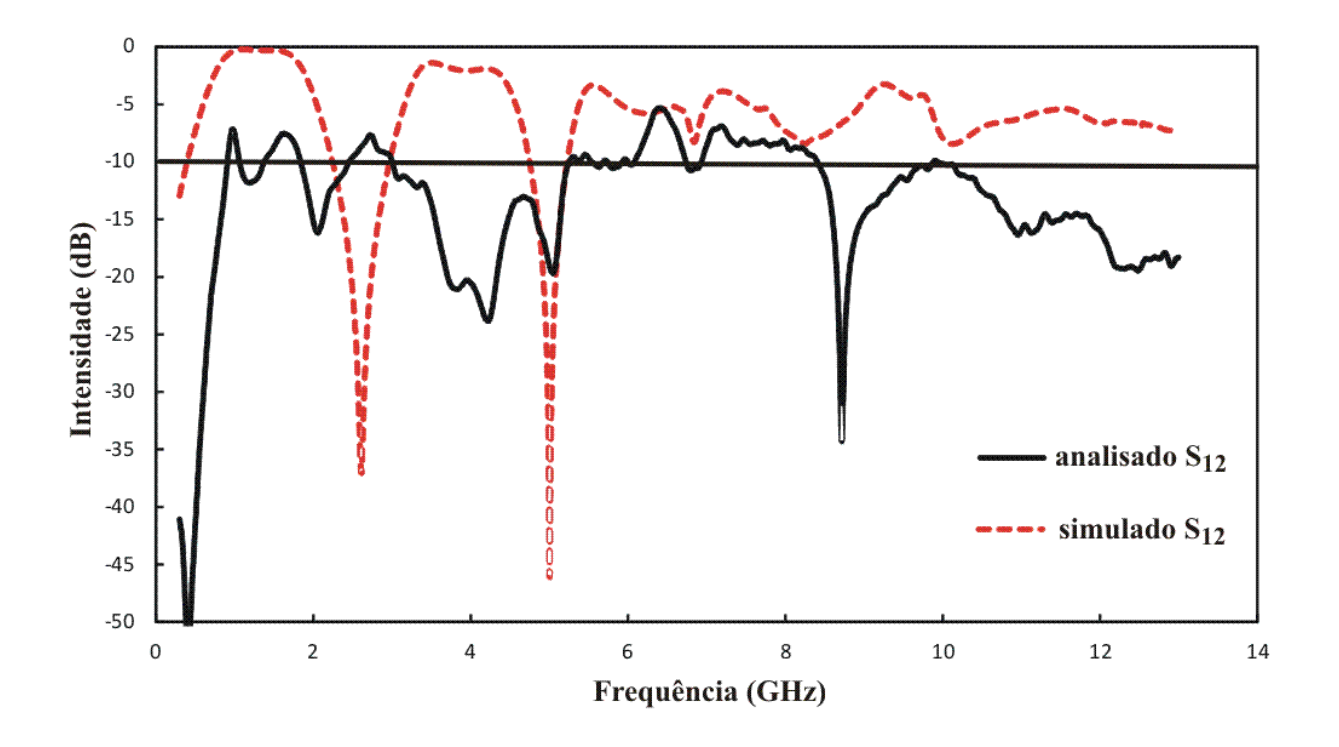

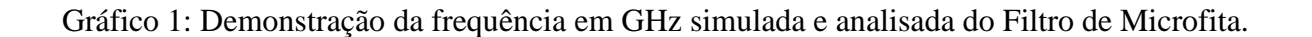

O filtro simulado está atuando em uma faixa exclusiva de frequência de 2.61 GHz. De modo, que essa faixa de frequência tem aplicação em redes de telecomunicações. A análise desse filtro teve uma alteração dessa faixa, porque houve alguma alteração nas dimensões quando foi fabricado, dando uma faixa de frequência de 2.68 GHz. Observe a figura, mostrando o analisador de rede vetorial, analisando o filtro projetado com suas respectivas dimensões.

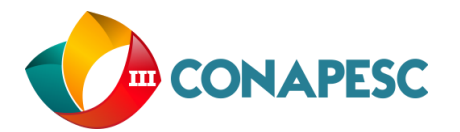

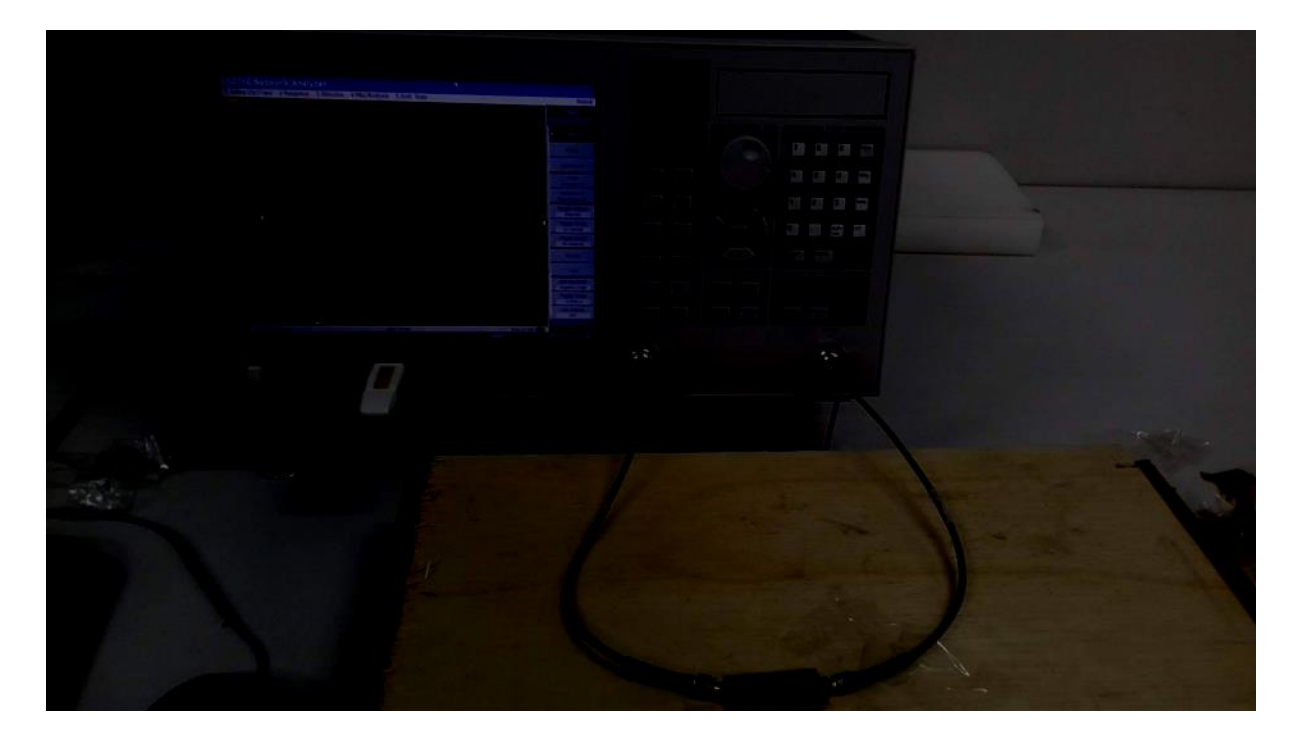

Figura 4: Filtro de Microfita sendo analisado em um analisador de rede vetorial (modelo E5071C que opera na faixa de frequência de 300MHz e 20GHz).

Podemos caracterizar os métodos diferenças finitas no domínio do tempo funcionando no domínio da frequência, o FDTD ocorre no domínio do tempo. Essa caracterização o torna mais propício a analisar efeitos de transientes, assim como analisar uma vasta escala de frequências de maneira simples. Outra diferença notável é a de método FDTD trabalhar diretamente com o campo elétrico e magnético. Os conceitos referentes à estabilidade numérica do algoritmo são representados e a discursão dessas particularidades leva, por fim, a relação entre os valores utilizados como incrementos temporal e espacial que garantem a estabilidade do método.

As dimensões da estrutura estão diretamente relacionadas com o tamanho do passo de tempo e o número de passos de tempo utilizado. Algumas estruturas requerem uma quantidade de passos de tempo grande o suficiente para que os campos transmitidos e refletidos pela estrutura possam ser separados computacionalmente com precisão. Além disso, uma quantidade relevante de reflexões provenientes da estrutura seja armazenada. Dessa forma, a quantidade de passos de tempo, o número de células e o tempo total de um passo de tempo influenciam diretamente o tempo total de simulação.

Os resultados estão mostrando que na faixa de frequência que o filtro simulado esta atuando é de 2.61 GHz. Contudo, na análise de rede vetorial a frequência teve um aumento para 2.68 GHz. Isso está associado a fabricação do filtro, que pode acontecido erros na hora de fabricar esse dispositivo. Dando ênfase que a construção que é manual e com pequenas dimensões, podendo sofrer alterações na medição de frequências. De fato, o que aconteceu com esse filtro simulado e dando um aumento na frequência analisada.

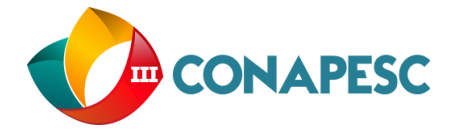

## **CONCLUSÃO**

Neste trabalho de iniciação científica foram apresentados a teoria e os resultados numericos simulados e analisados de um filtro de microfita com duas linhas acopladas e deformações no plano terra, do tipo DGS. Tendo em vista essas deformações dar uma melhor atenuação de sinais, por modificar a passagem de corrente elétrica no plano terra. O filtro simulado atua em uma frequência de 2.61GHz, já o analisado esta atuando em uma frequência de 2.68Ghz, diante dessa modificação de frequência que esta correlacionada com a construção desse filtro. Diante do exposto, se faz necessário lembrar que ocorreu essa modificação na frequência analisada, pelo simples fato de ser uma fabricação artesanal. Assim, podendo nos basear na direção de excitações da porta do coeficiente de transmissão  $S_{12}$ , possibilitando faixas passantes e faixas rejeitadas entre 0,3GHz e 13GHz.

#### **REFERÊNCIAS**

Chen, C. C., Kuo, J. t., Jiang, M., and Chin, A.; **Study of Parallel Coupled-Line Microstrip Filter in Broadband**. Microwares and Optical Technology Letters, Vol. 48, 2006.

Chen, W. N., Weng, M. H., Huang, T. H., Cheng, T. C. and Dai, B. T.; **Microstrip Coupled-Line Bandpass Filter With a Multilayer**. Microwares and Optical Technology Letters, Vol. 39, 2003.

J. S. Hong and M. J. Lancaster; **Microstrip Filters for RF/Microware Application**, Wiley, New York, 2001.

Lim, J. S.; Kim, C. S.; Lee, Y. T.; Ahm, D.; Naum, S. **Desing of Lowpass Filters Using Defected Ground Structure and Compensated Microstrip Line**. Eletronics Letters, Vol. 38, n° 22, pp. 1357-1358, Octuber 2002.

Wei, C. l., Jai, B. F. and Zhu, Z. J.; **Desing of Triple-Mode Microstrip Filter With Source-Load Coupling**. Microwares and Optical Technology Letters, Vol. 53, 2001

C. A. Balanis, Antenna theory: analysis and desing. 2 ed Wiley, 1997.

A. Casimiro, V. Lopes, F. Emídido, Método dos Momentos. Faculdade de Ciência e Tecnologia – Universidade do Algarve, Algarve, Portugal.

W. N. Chen, M. H. Weng, T. H., Huang, T. C. Cheng and B. T. Dai; Microstrip Coupled-Line Bandpass Filter With a Multilayer. Microwares and Optical Technology Letters, Vol. 39, 2003..

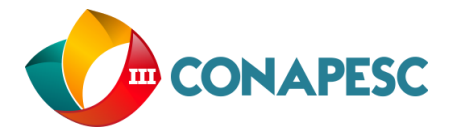

D. M. Sullivan, A frequency-dependent FDTD method using Z transforms, IEEE Trans. ai; Microstrip Coupled-